# Jabber zeigt falschen Kontakt für eine Nummer an  $\overline{\phantom{a}}$

### Inhalt

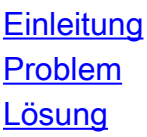

## **Einleitung**

Dieses Dokument beschreibt eine Methode zur Lösung eines häufig auftretenden Problems mit der Auflösung von Jabber-Softphones.

### Problem

Wenn ein Anruf an ein Jabber-Softphone getätigt wird, versucht das Jabber-Softphone, die Nummer des eingehenden Anrufs zu suchen und die Nummer gegebenenfalls in einen Benutzernamen aufzulösen.

Manchmal zeigt Jabber für Windows einen falschen Anzeigenamen für eine bestimmte Rufnummer an.

Um Namen in Zahlen aufzulösen, sucht Jabber in dieser Reihenfolge nach drei Punkten:

- 1. Lokaler Jabber-Cache für Jabber-Kontakte und aktuelle Nachrichten
- 2. Outlook-Kontakte
- 3. LDAP-Verzeichnis (Lightweight Directory Access Protocol)

Die Suche findet von oben nach unten statt. Sobald eine Nummer in einen Namen aufgelöst wird, werden diese Kontaktinformationen angezeigt.

Wenn im lokalen Cache falsche Informationen enthalten sind, muss der Cache leider gelöscht werden. Es wird häufig festgestellt, dass Jabber einen Outlook-Kontakt mit falschen Informationen abruft. Wenn diese Informationen jedoch einmal von Jabber verwendet werden, werden sie zwischengespeichert, und es werden keine weiteren Suchvorgänge für diese Nummer mehr durchgeführt.

### Lösung

Sobald das Problem erkannt wurde, ist die einzige Lösung, den Jabber-Cache des Jabber-Clients zu finden, der falsch angezeigt wird, und den Cache zu löschen.

Der Cache wird in einem Ordner mit dem Namen "Jabber" gespeichert, der sich an dieser Stelle befindet:

C:\Users\<User>\AppData\Local\Cisco\Unified Communications\

- 1. Beenden Sie Jabber und löschen Sie den Ordner "Jabber".
- 2. Starten Sie Jabber neu.
- 3. Überprüfen Sie vor dem Testen den Outlook-Kontakt auf dem PC, der den falschen Anzeigenamen für die richtigen Kontaktinformationen angezeigt hat.
- Wenn die Kontaktinformationen gültig sind, überprüfen Sie auch das LDAP-Verzeichnis, um 4.die richtigen Kontaktinformationen für die am Anruf beteiligten Benutzer sicherzustellen.